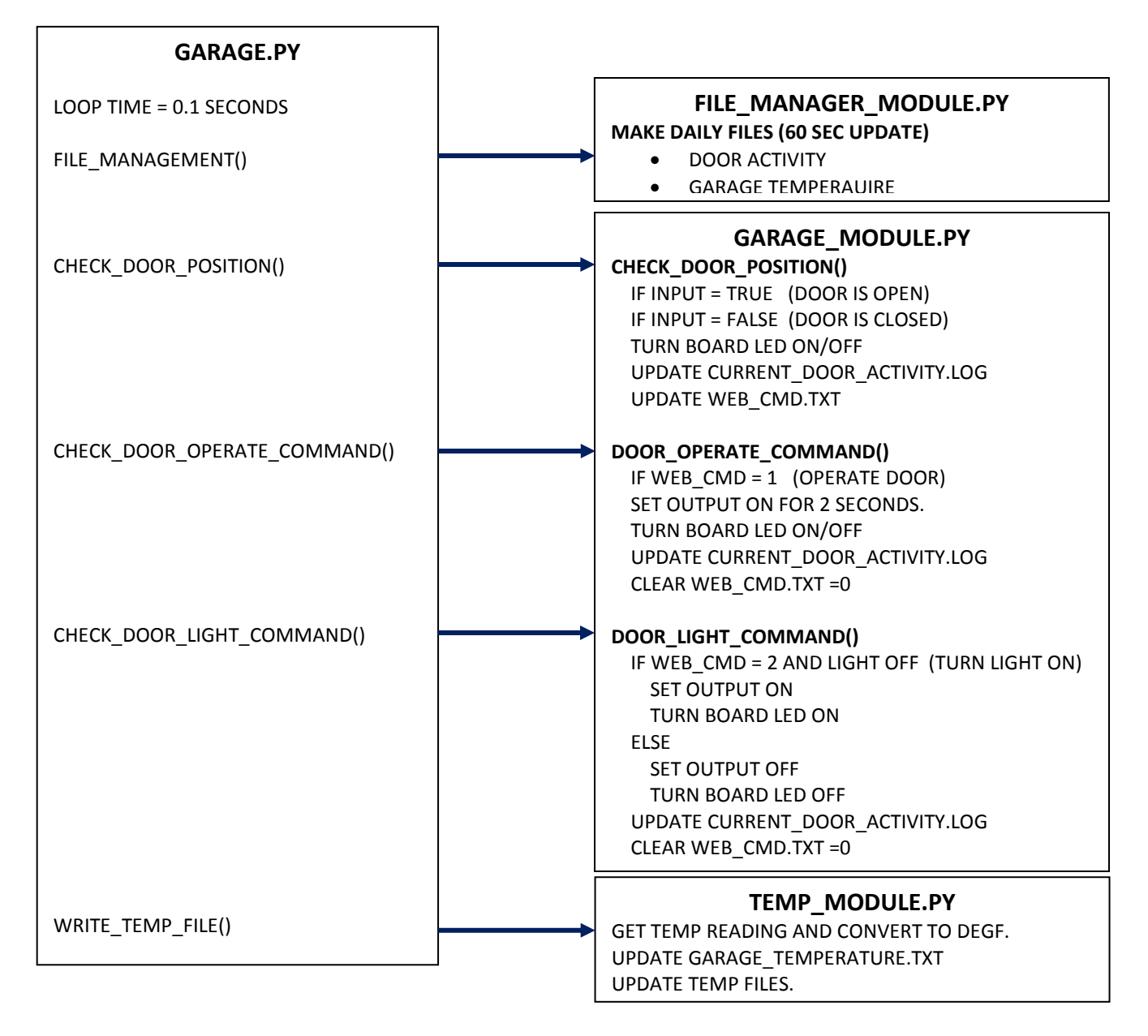

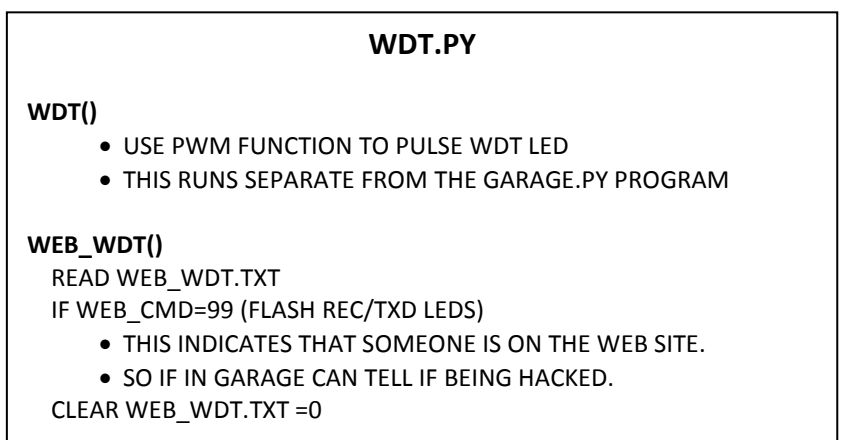

## **INDEX.PHP**

CLICK ON "**OPERATE DOOR**" BUTTON:

PUT A "1" IN DOOR\_ACTIVE.TXT

CLICK ON "**GARAGE LIGHT**" BUTTON:

PUT A "2" IN DOOR\_ACTIVE.TXT

CLICK ON "**REFRESH**" BUTTON:

- PUT A "99" IN WEB\_WDT.TXT
- READ GARAGE\_TEMPERATURE.TXT AND DISPLAY GARAGE TEMPERATURE
- READ DOOR\_ACTIVITY.TXT AND DISPLAY DOOR OPEN/CLOSED STATUS.

## **FILE LOCATIONS:**

/home/pi/projects/garage/GARAGE.PY /home/pi/projects/garage/FILE\_MANAGER\_MODULE.PY /home/pi/projects/garage/GARAGE\_MODULE.PY /home/pi/projects/garage/TEMP\_MODULE.PY /home/pi/projects/garage/WDT.PY /home/pi/projects/garage/door\_activity/current\_door\_activity.log /home/pi/projects/garage/temp\_data/temp\_10sec.dat /home/pi/projects/garage/temp\_data/temp\_1min.dat /home/pi/projects/garage/temp\_data/temp\_1hr.dat

/var/www/html/INDEX.HTML /var/www/html/MAIN\_PHP.PHP /var/www/html/door\_active.txt /var/www/html/web\_cmd.txt /var/www/html/garage\_temperature.txt /var/www/html/web\_wdt.txt